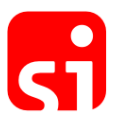

## **How to update the firmware of SPORTident stations.**

SPORTident frequently updates the firmware of its devices. Firmware updates include new features and fixes issues.

New firmware is available through the firmware update features of SPORTident Config+. This software will frequently check for new firmware versions. You can also manually check for updates (Menu "Help"). If a new firmware version has been found and is ready to be installed, an information dialog will be shown:

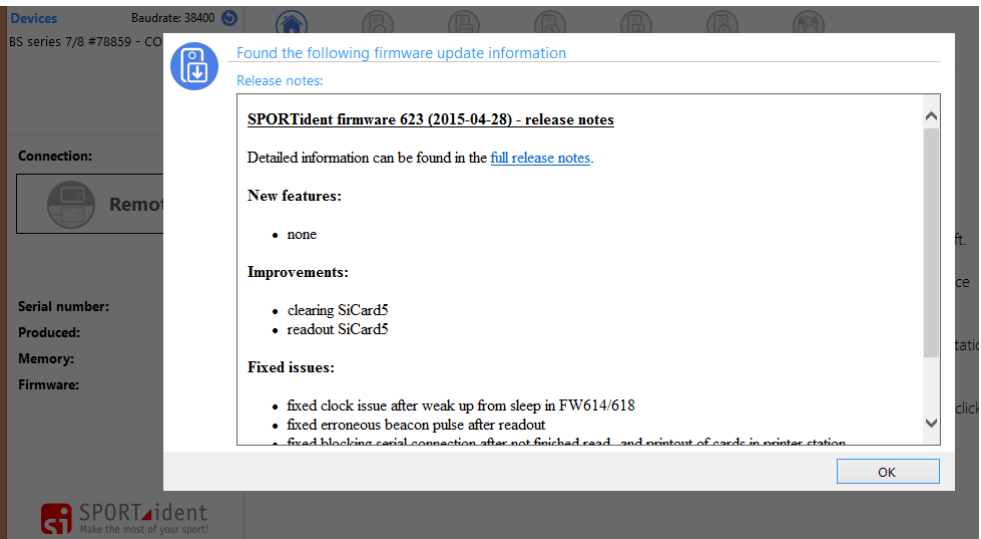

To check if you need to update your station to the new firmware, read the desired device with Config+. The left view will indicate the firmware version. The yellow icon tells you that your firmware is not up to date. A green icon will indicate that the firmware is up to date.

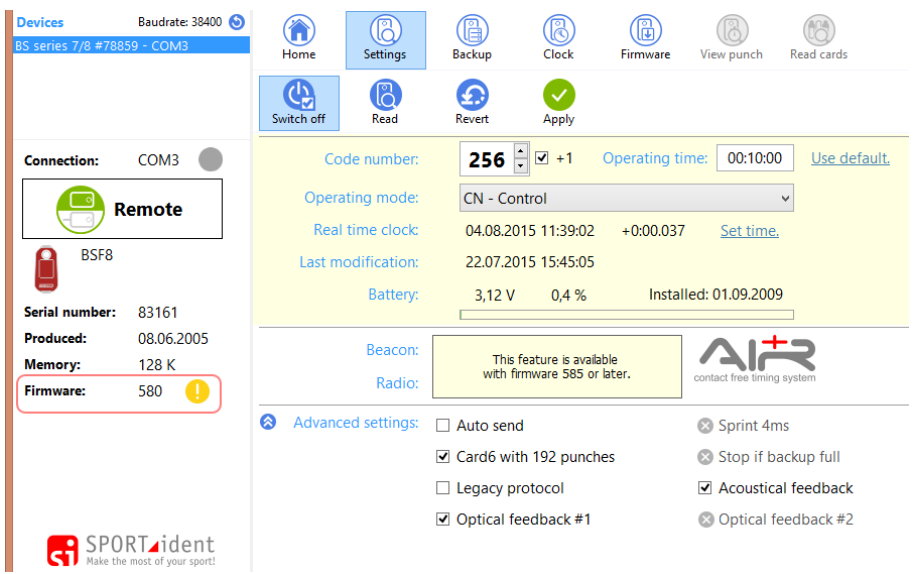

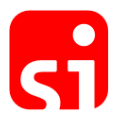

## **How to perform the upgrade**

- In **Config+**, read the settings of the device you want to update. Read "**Remote**" if you want to update a slaved station or "**Direct**" if you want to update a main station.
- Open the firmware update view by clicking the "**Firmware**" button in the main toolbar.
- The firmware update view will show which firmware is available for your device:

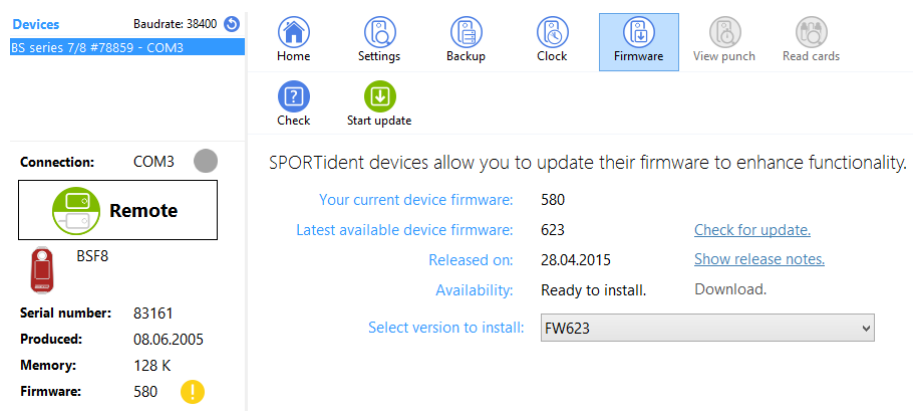

 Click "**Start update**" to start the firmware update process. The device settings will be verified and Config+ will ask you to confirm the firmware update. Click Yes in the upcoming dialog:

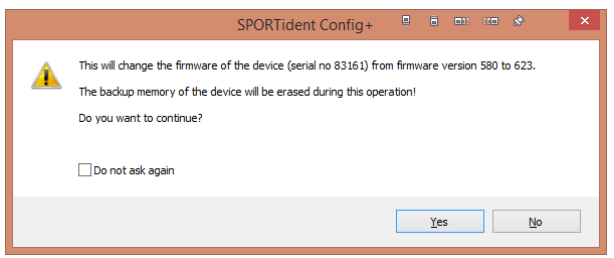

- Be aware that the device backup memory will be cleared during the update!
- If you update a **slaved** station, keep it **steady** on the main station.
- Wait for the **process** to complete. The coloured indicator shows the transmission quality of the firmware image. You can **improve** it by using a **coupling stick** if it turns yellow or even red.

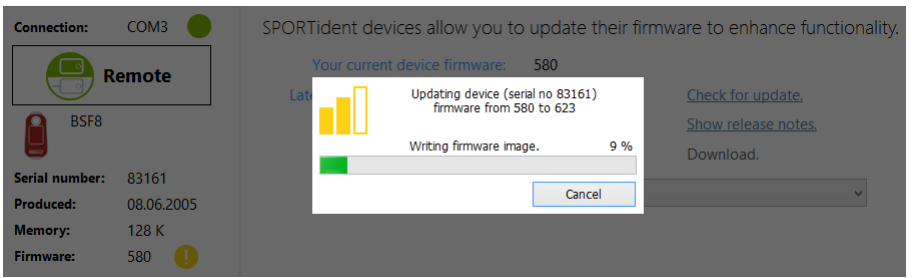

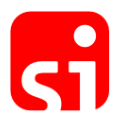

 When the update process has completed, you will see a message telling you the update was successful.

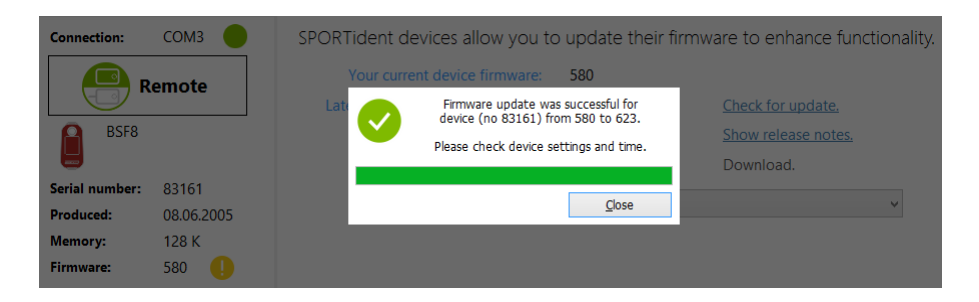

- Please check the **device settings** and **time** after the firmware update.
- **Finally**, if you have used a RS232 master station or Printout station, the data transfer speed might have been changed from slow (4800 baud) to fast (38400 baud) to speed up the firmware upgrade. Usually this speed will be reset after the upgrade process. However, to make sure your station is working at the correct speed, check with Config+ and correct if necessary.